## **Crear Nuevo Proyecto/Obra en TCQi**

Para la elaboración de un nuevo Presupuesto/Obra en TCQi, cseleccionaremos la opción **Nuevo+** clicando el icono  $\mathbf{X}$ .

Deberemos cumplimentar un mínimo de campos obligatorios correspondientes a los **[Datos](http://wiki.itec.cat/doku.php?id=tcqi:tcqi_modulos:tcqi_pre:datos_generales) [Generales del Proyecto/Obra](http://wiki.itec.cat/doku.php?id=tcqi:tcqi_modulos:tcqi_pre:datos_generales)**. Posteriormente tendremos la opción de editar estos campos y modificarlos clicando sobre el mismo icono.

Una vez creada la línea nueva, nos ubicaremos en ella en la Home-i (vista inferior) y clicaremos sobre el icono del módulo que queremos iniciar.

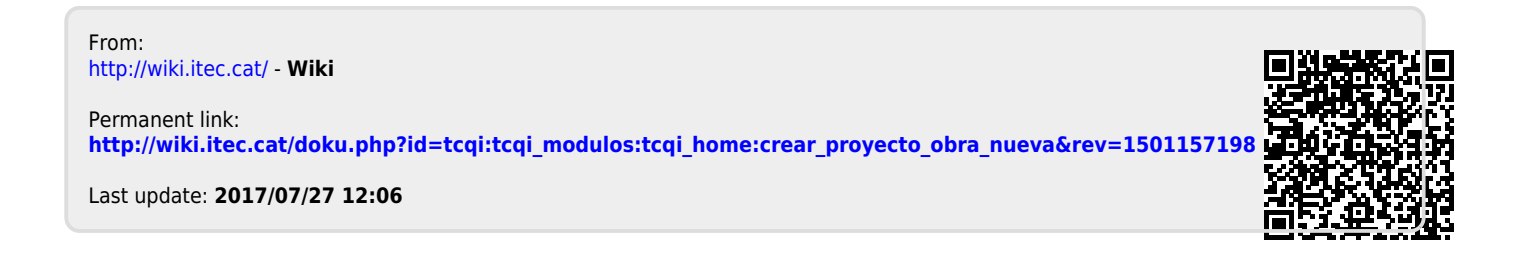